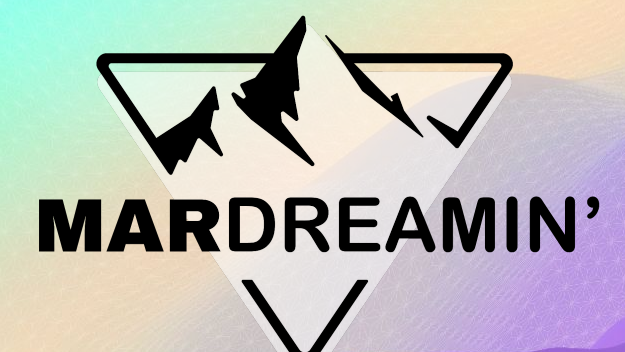

### **Deep Dive Into Account Engagement Automations**

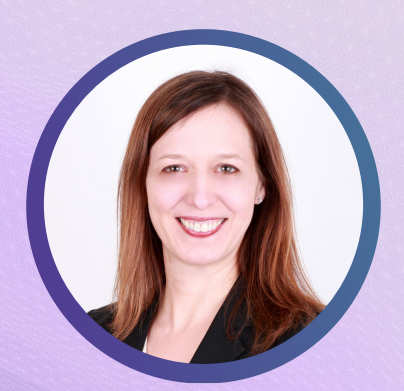

**Jen Kazin** Greenkey, Consultant

# **Agenda**

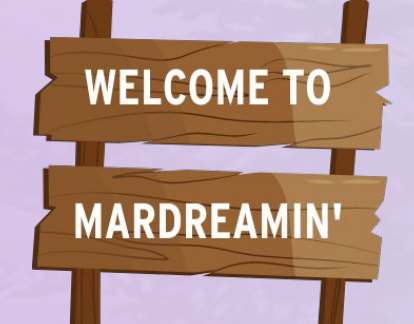

This is a beginner/intermediate session!

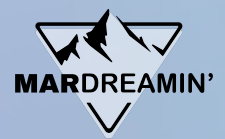

**Dynamic Lists Automation Rules** ● Completion Rules **Resource** 

Try it out!

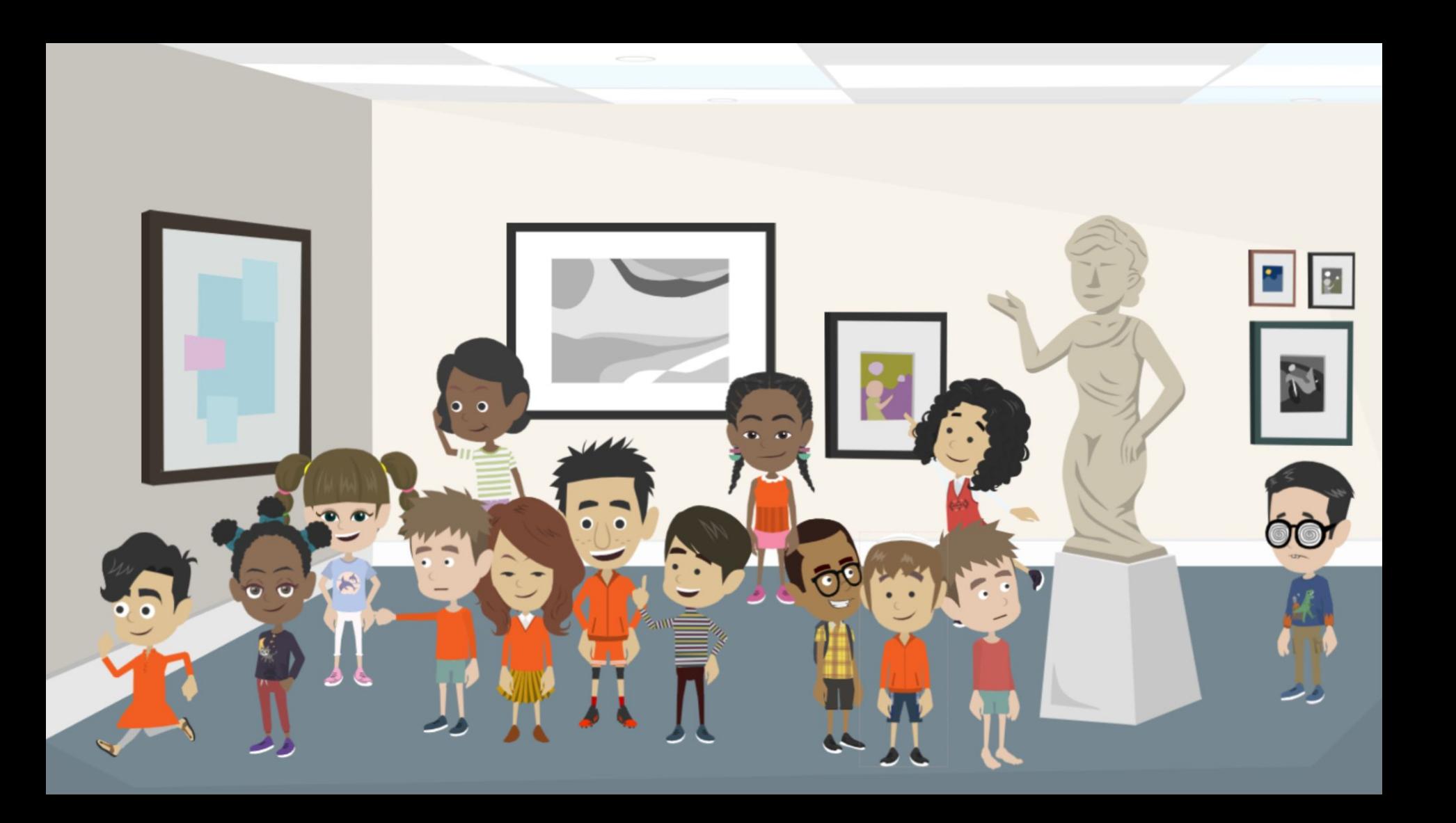

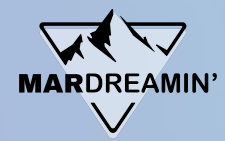

- John Smith
- McKenna Allen
- Jamie Nelson
- Natasha Warner
- Hannah Johnson
- Joe Kotz

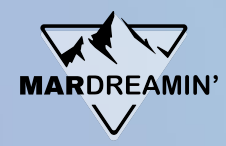

Adds prospects to the list automatically.

The list continuously updates on its own, pulling prospects in when they match criteria and removing them when the don't.

- List membership is exclusively based on criteria (no manual discretion involved).
- You want prospects to be removed from the list if they no longer match criteria.

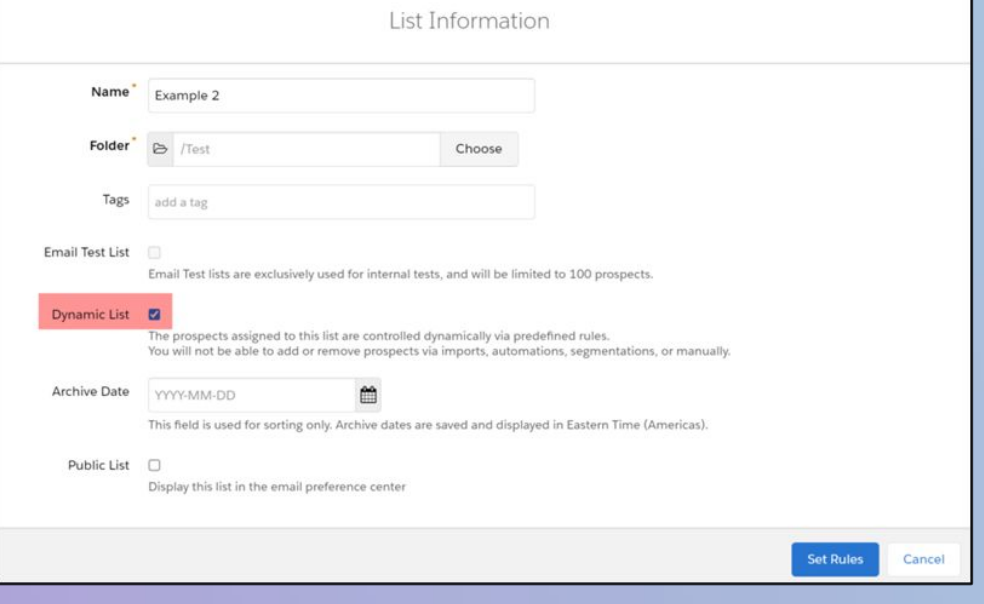

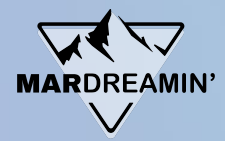

### **Common Dynamic Lists**

- To complete automations (Engagement Studio, delete prospects, tag prospects, etc.)
- To delete free emails
- To suppress emailing competitors
- To suppress emailing vendors
- To suppress emailing too frequently
- To honor GDPR requests
- To eliminate fake first name or last name submissions

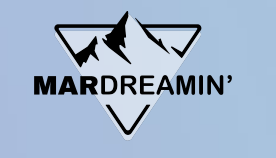

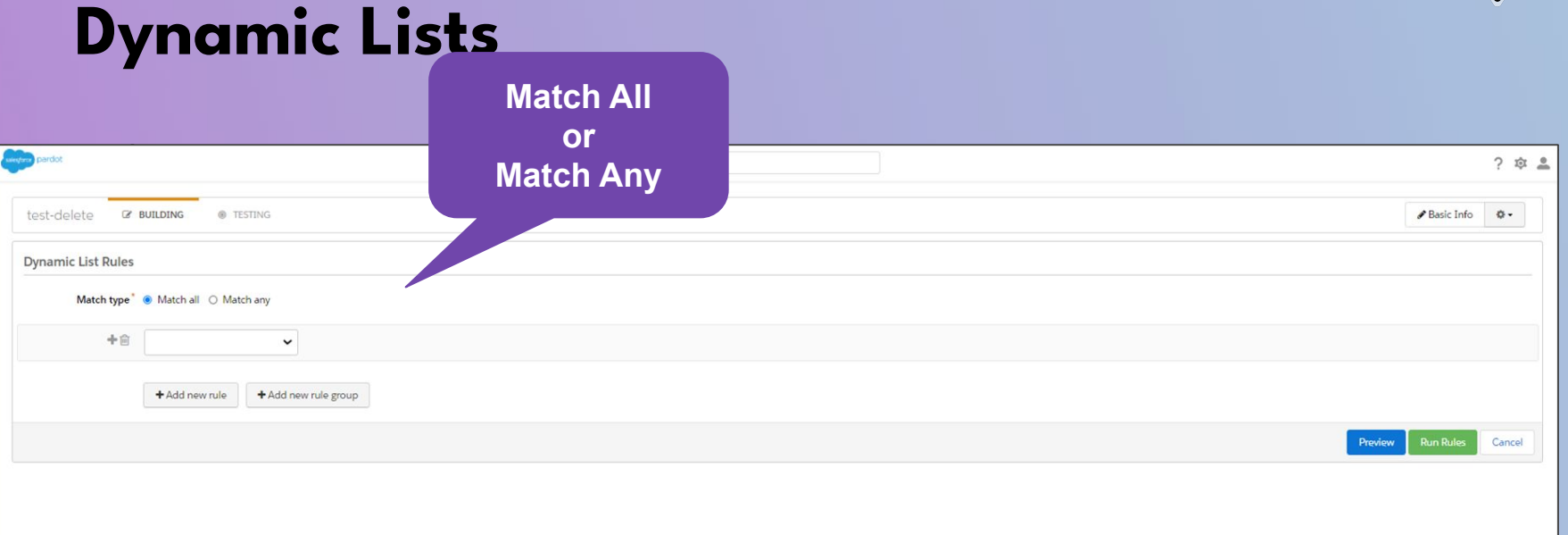

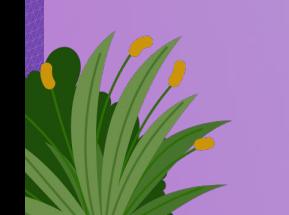

#### Match ALL= AND

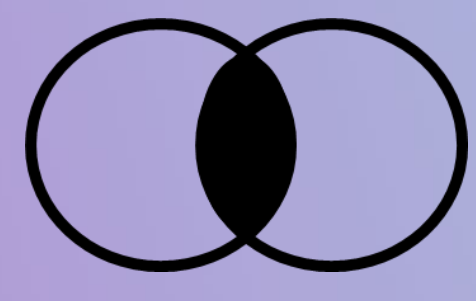

State is Hawaii *and* Industry is Apparel

(Must be in both)

#### Match ANY = OR

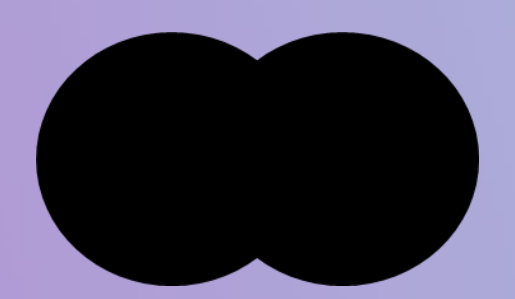

State is Hawaii *or* Industry is Apparel

(Can be in either)

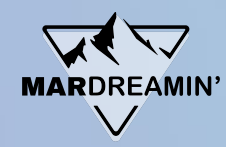

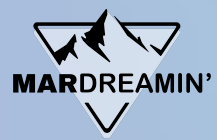

### **Example**

Create a dynamic list for anyone with an @gmail account OR @hotmail.com

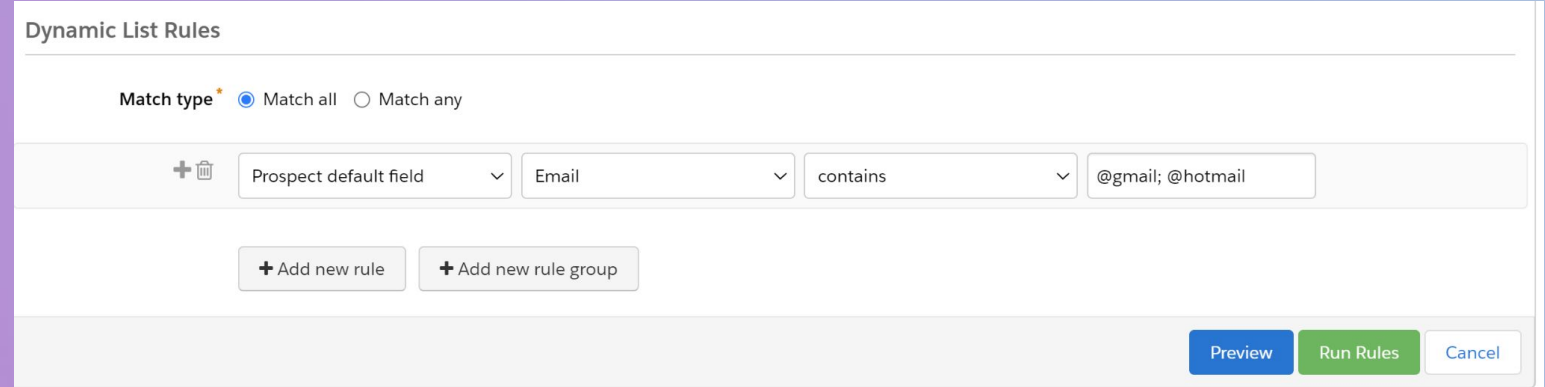

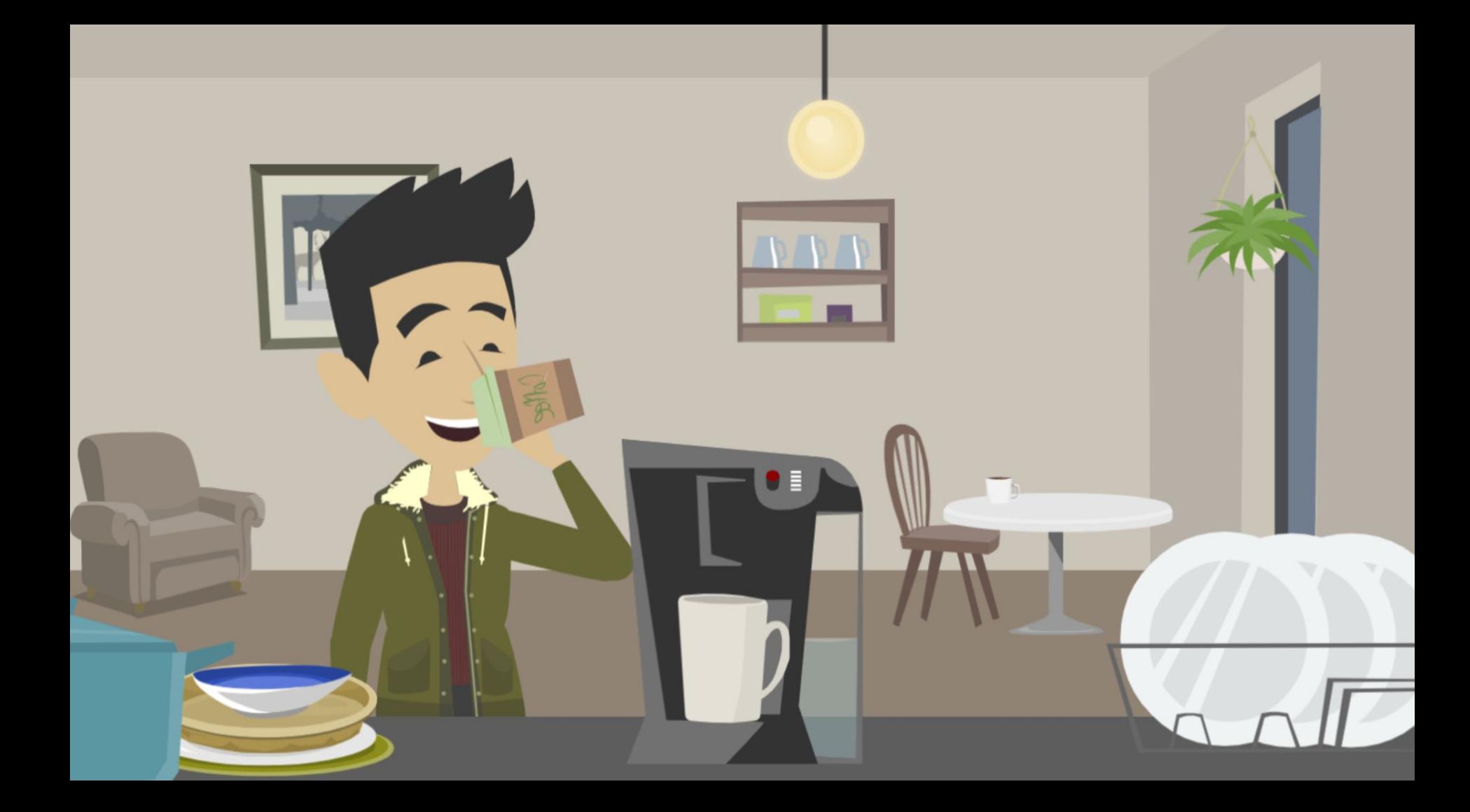

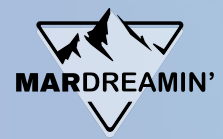

Automation rules are the heavy lifters in the automation toolbox.

They're both powerful and flexible, which makes them a popular choice when automating Account Engagement.

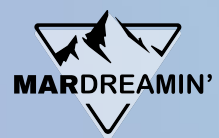

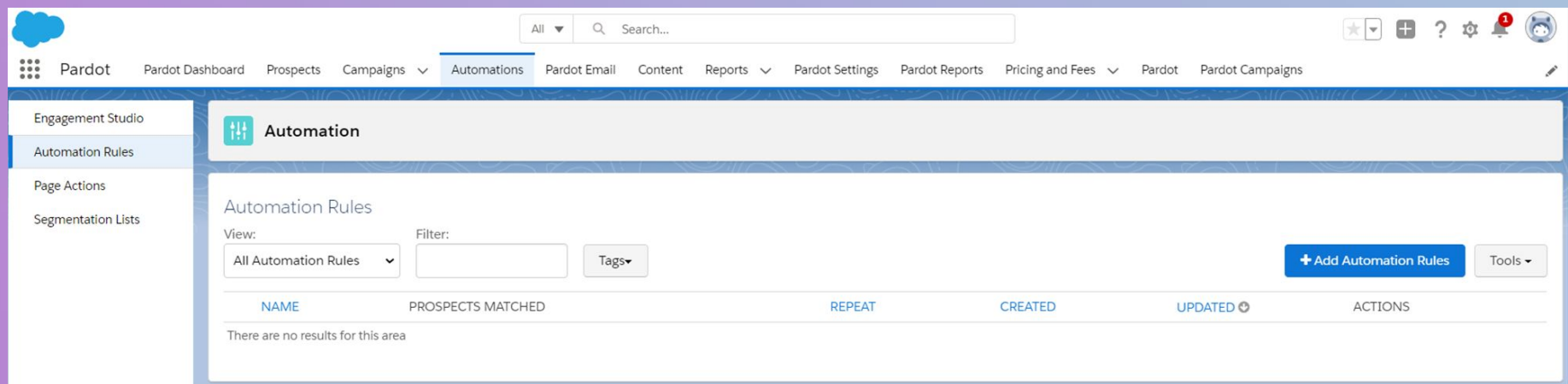

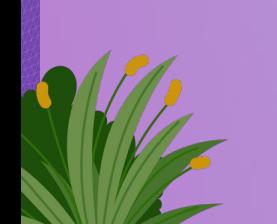

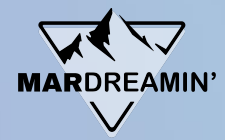

Automation rules are built from criteria and actions

- The criteria sorts through your database
- The action is applied to those prospects matching your criteria

Automation rules continuously look for prospects who match the rule criteria.

They are retroactive; but any changes after the rule becomes live are not.

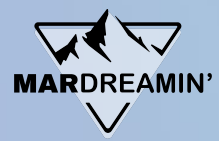

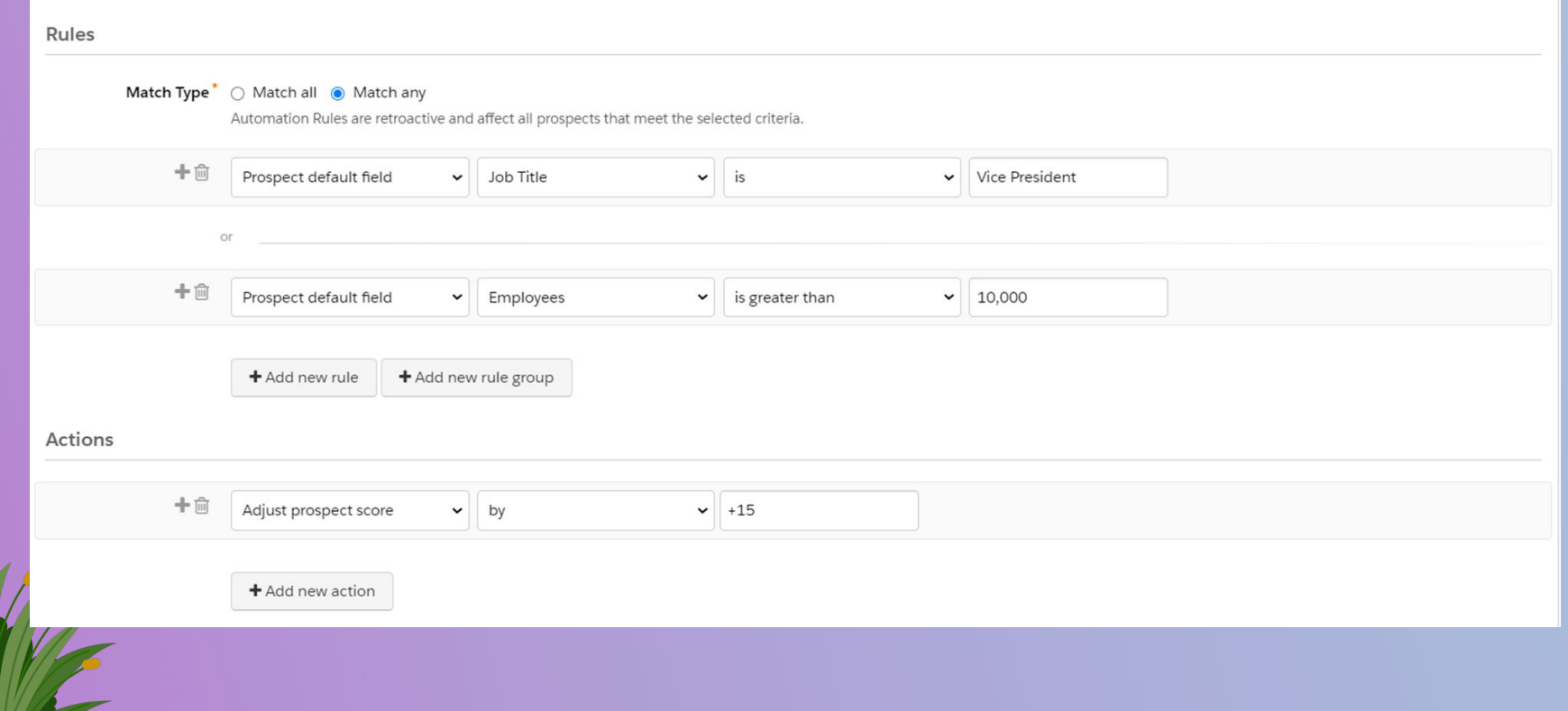

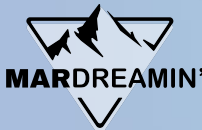

### **Automation Rule Actions**

**Title**<br> **Title**  $+$  $\frac{1}{101}$ Add prospect to list Add to CRM Campaign Adjust prospect score Adjust prospect score for Scoring Category Allow deleted lead or contact to be recreated in Salesforce Apply tags se the Assign prospect to queue Assign prospect to user Assign prospect to user in group Assign via Salesforce active assignment rule Change profile criteria Change prospect custom field value Change prospect default field value Change prospect profile **Automation Rules** Clear prospect field value Create Salesforce task View: Do not sync with CRM **All Automation Rules** Mark as reviewed Notify assigned user

Add prospect to list Add prospect to Salesforce campaign **Adjust Prospect Score** Adjust Prospect Score for Scoring Category Allow Deleted CRM Lead or Contact to Recreate from Account Engagement Apply tags Assign prospect to queue Assign prospect to user Assign prospect to user in group Assign prospect via Salesforce active assignment rule Change profile criteria Set prospect's first touch campaign Change prospect custom field value Change prospect default field value Change prospect profile Clear prospect field value Create Salesforce task Do Not Sync With CRM Increment prospect field value Mark as reviewed Notify assigned user Notify user Remove prospect from list Remove tags Send prospect email

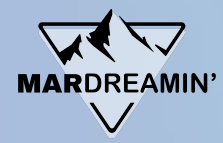

# **Example**

If a prospect filled out a form (standard form), assign them to sales via a Lead Assignment rule.

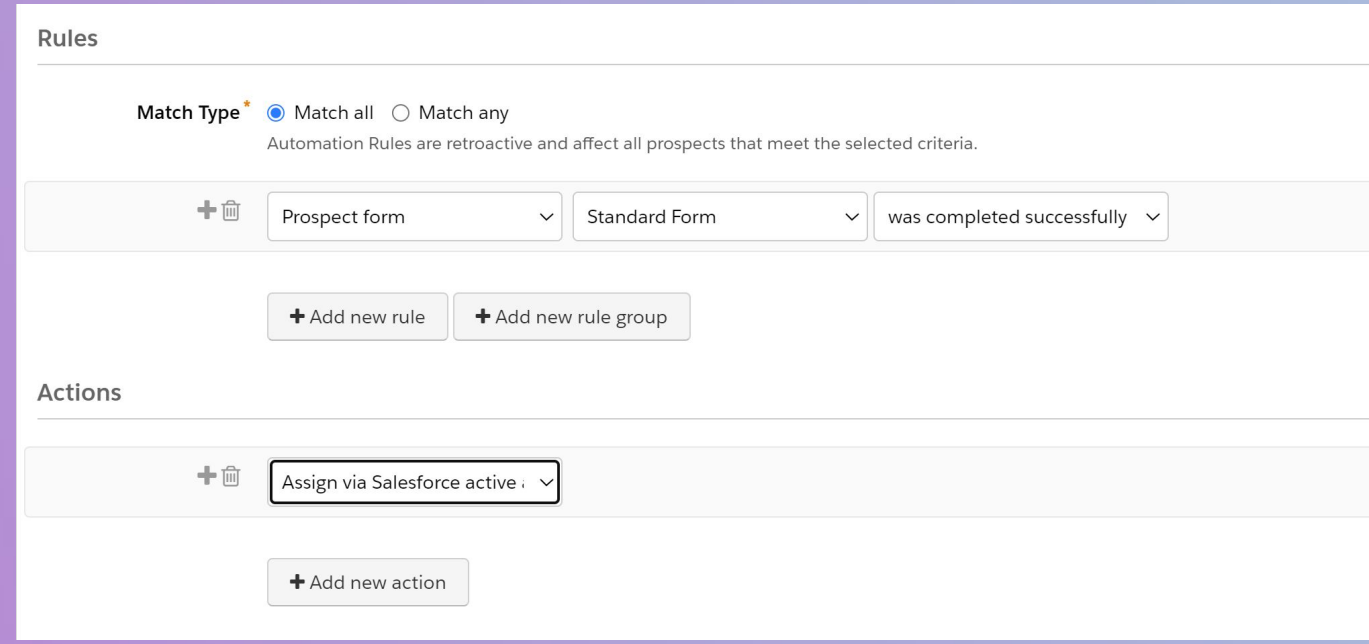

# **Completion Actions**

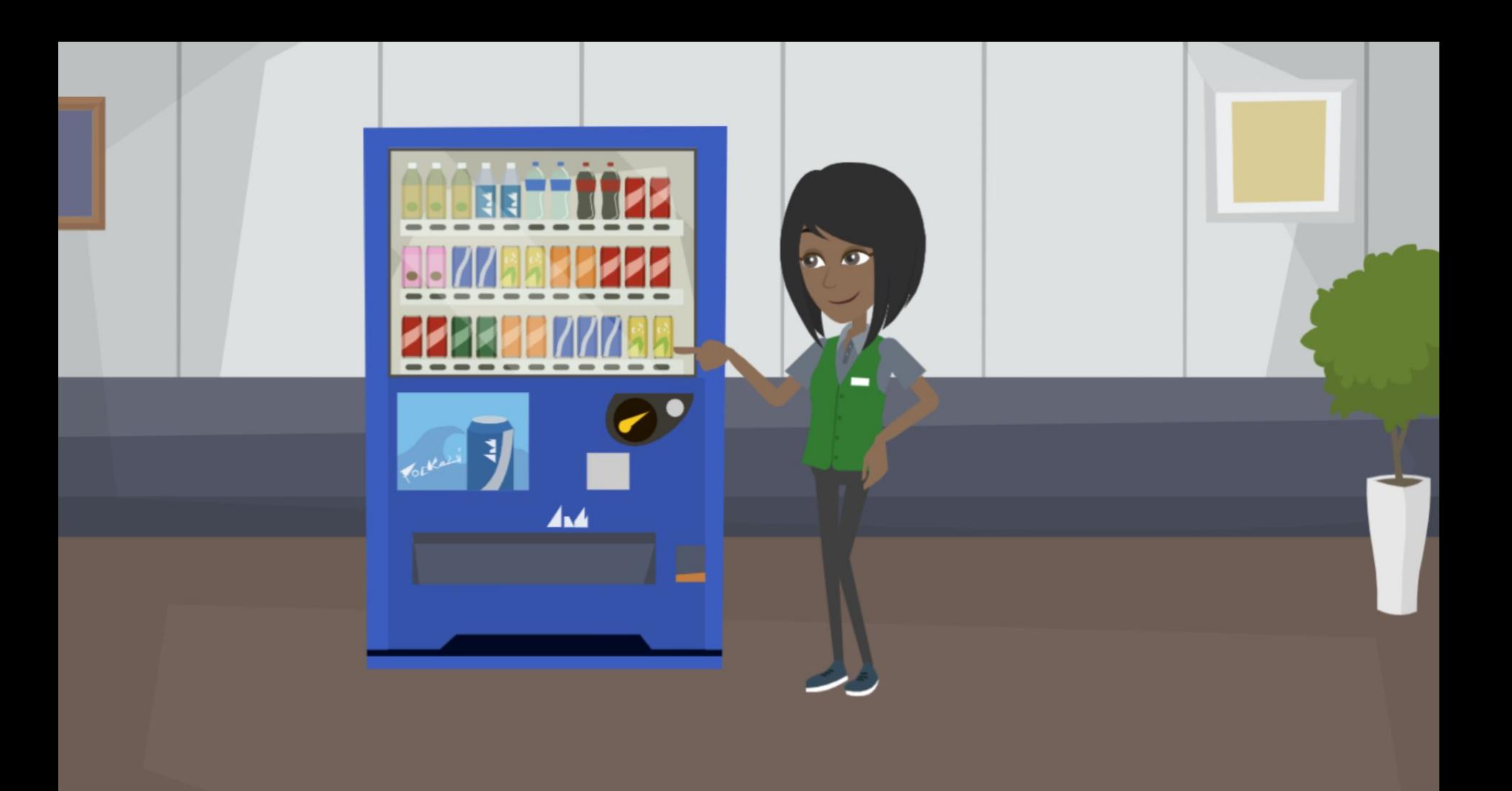

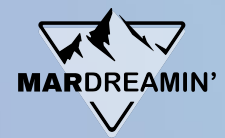

### **Completion Actions**

Completion actions are a great way to automate actions from a marketing element.

For example, you can use a completion action to add prospects to a list when they complete a form. Completion actions are available on forms, form handlers, files, custom redirects, emails, and page actions.

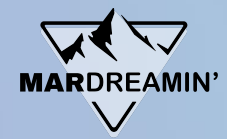

### **Completion Actions**

### **Trigger: Criteria**

Dynamic Lists Automation Rules

### **Trigger: Action**

(email click, form submission etc.) Completion Actions

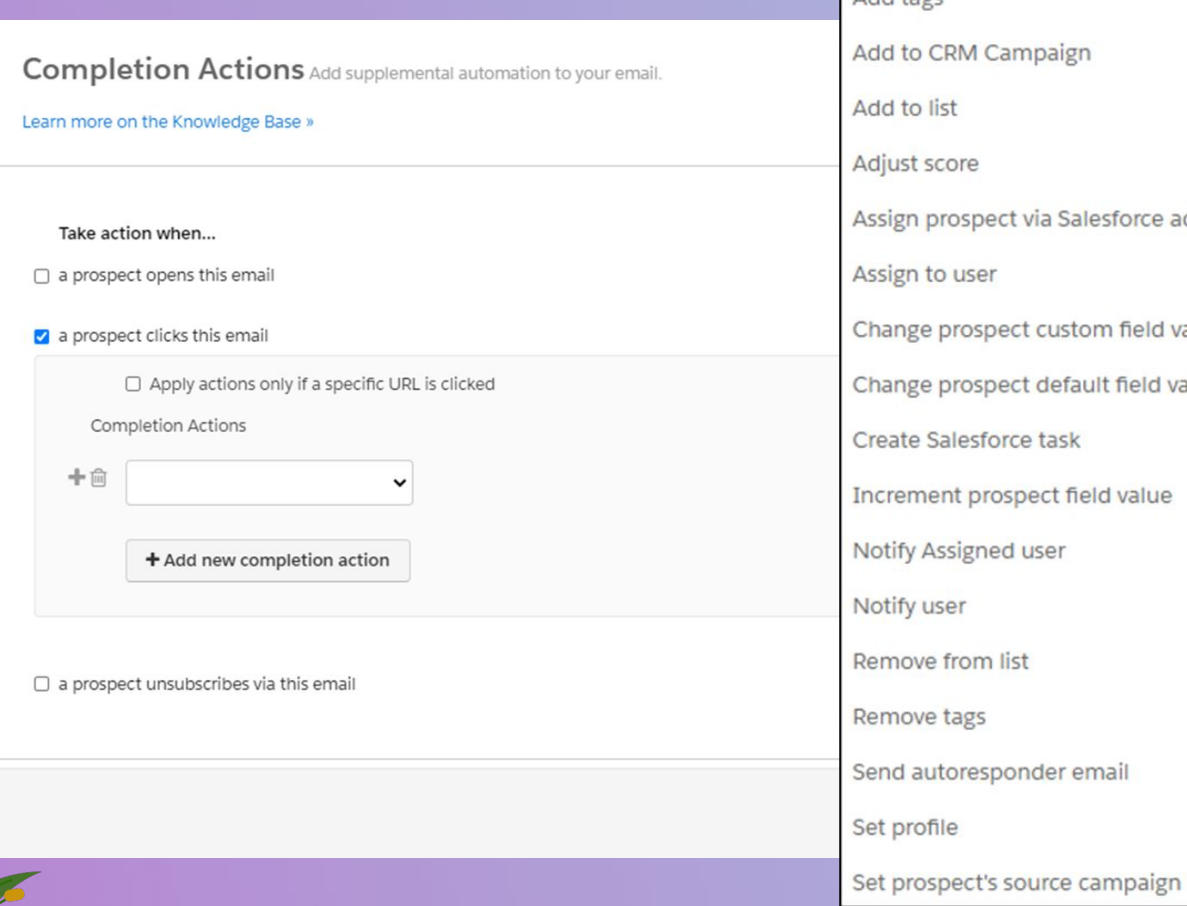

### Add tags Add to CRM Campaign Add to list Adjust score Assign prospect via Salesforce active assignment rule Assign to user Change prospect custom field value Change prospect default field value Create Salesforce task Increment prospect field value Notify Assigned user Notify user Remove from list Remove tags Send autoresponder email Set profile

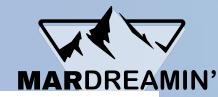

Cancel Save

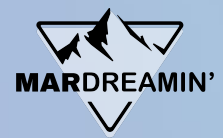

### **Completion Action Considerations**

- Completion actions are not retroactive. They apply only to activities that happen after the completion action is added.
- Most completion actions execute every time they are triggered. However, completion actions based on email link clicks only execute once per prospect.
- If you have multiple completion actions on a marketing asset, the actions that affect other automations run first. Next, the automation runs, then the rest of the completion actions run.
	- For example, a form has these actions: assign to user, notify user, set custom field. Account Engagement assigns the prospect to the user first, then sets the custom field value, runs any real-time related automations, and then notifies the user.

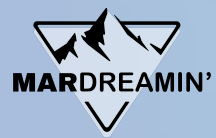

### **Example**

If a prospect fills out a form, add that prospect to the Webinar campaign.

#### **Completion Actions**

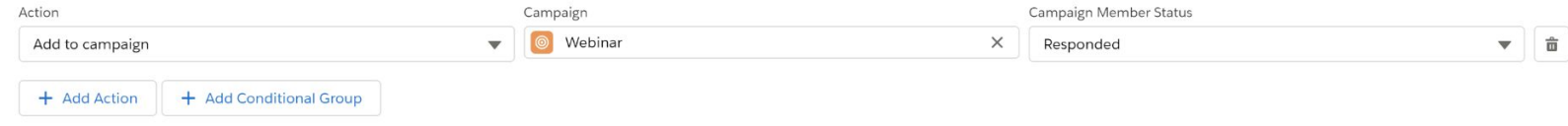

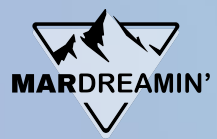

### **Conditional Completion Actions**

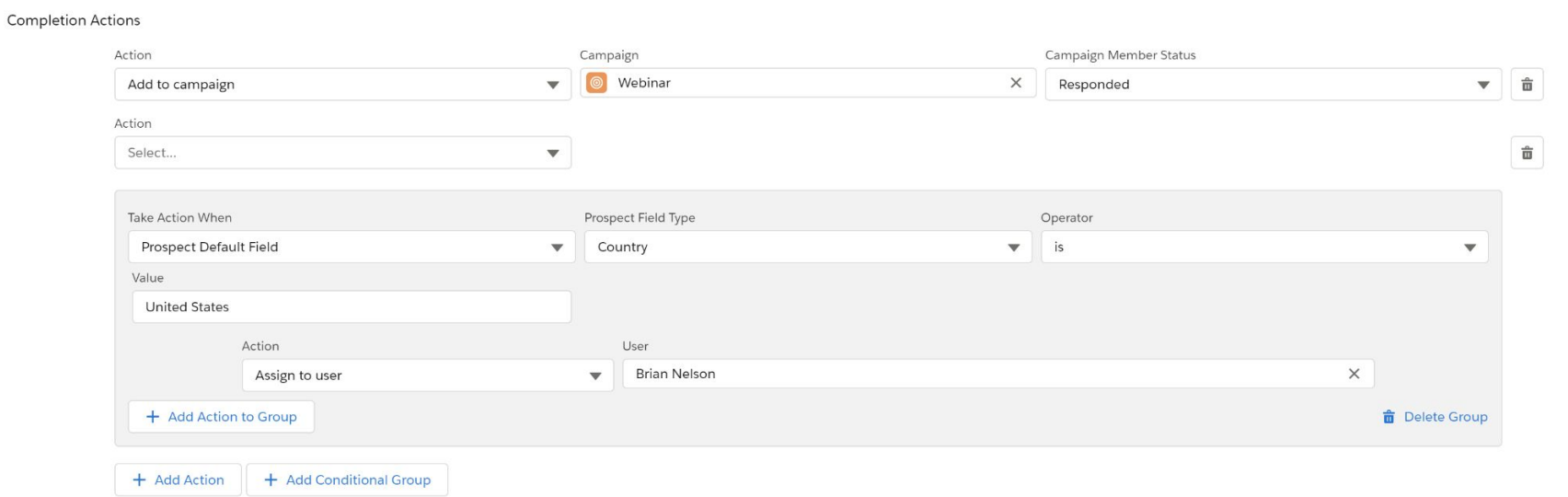

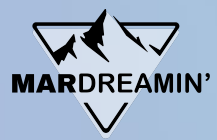

### **Example**

### If a prospect clicks in an email, adjust the score +8.

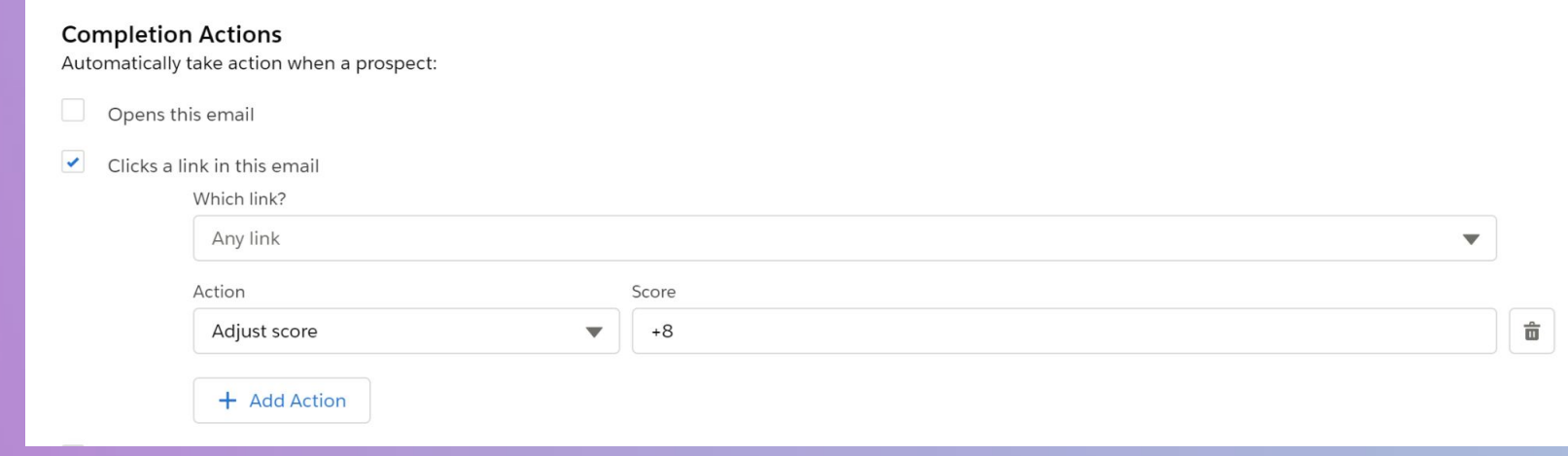

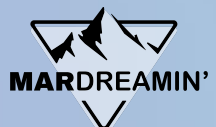

### **Automation Tools – Which one do I choose?**

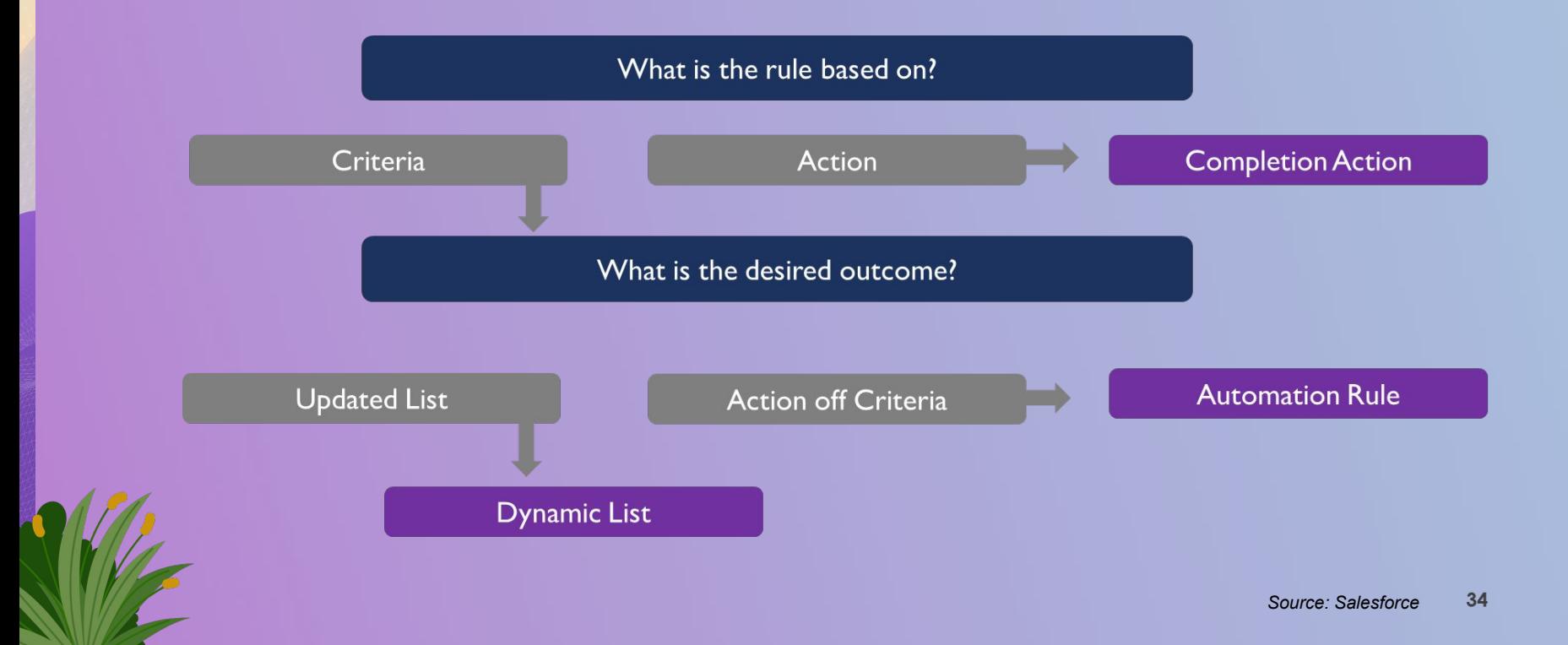

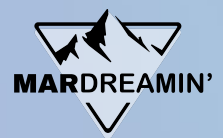

# **What "Run Continuously" means for Automation Rules and Dynamic Lists:**

#### **Dynamic Lists:**

Dynamic list continuously checking for qualified prospects.

Prospects are added or removed from the list an unlimited number of times.

#### **Automation Rules:**

Automation Rules runs continuously checking for qualified prospects.

Once a prospect is matched, it's a permanent member of the Automation Rule (Lifetime membership).

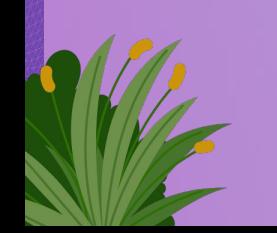

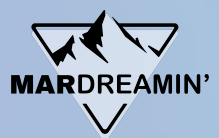

# **What "Run Continuously" means for Automation Rules and Dynamic Lists:**

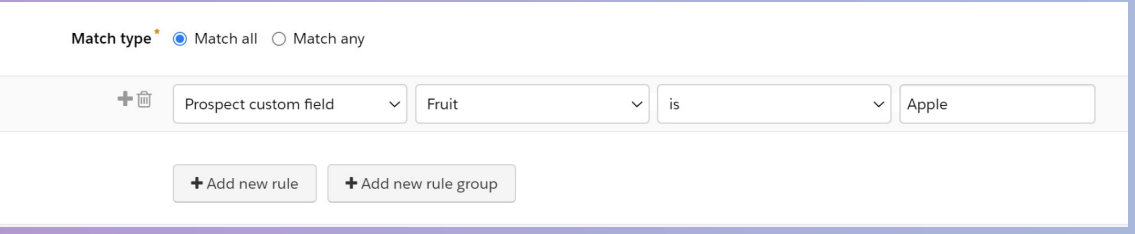

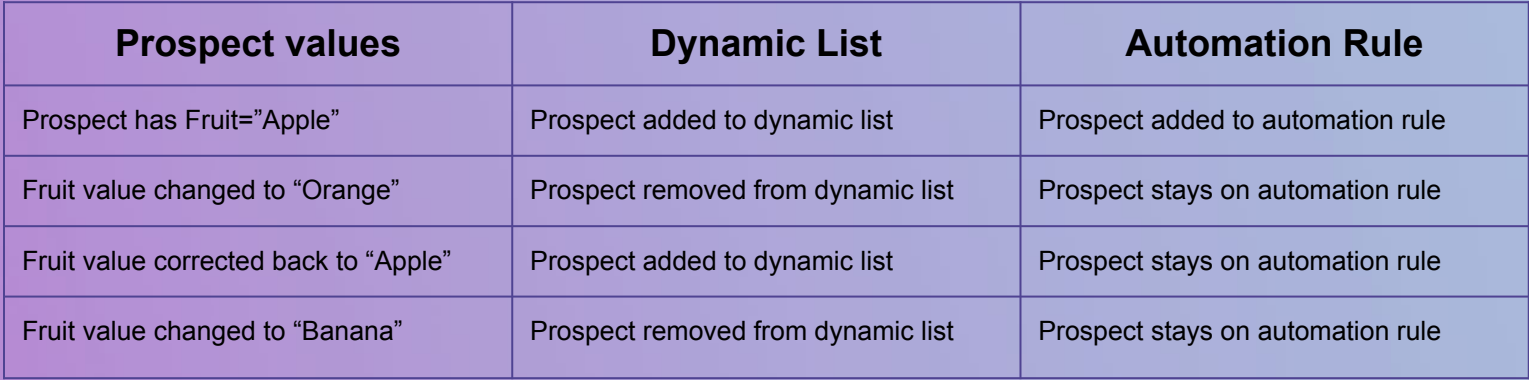

### **Automation Guide**

Thirty-three automation examples!

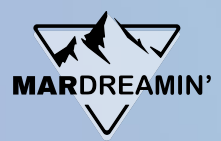

Now you know the basics. But how do you put it all together?

First, start practicing!

Also, check out my Automation Cookbook.

It's a collection of common Account Engagement examples for typical marketing activities.

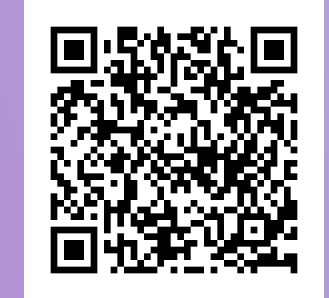

**https://bit.ly/AutomationCookbook**

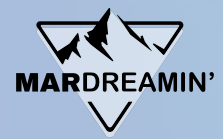

### **"How Would You" Challenge**

This will be a fun way to test your knowledge.

- Take out a piece of paper (or use Notepad, Word, Google Sheet on your computer.)
	- Number one through five on your page.
	- Write down either "1" or "2" for each question.

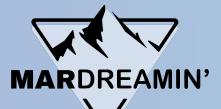

# **#1 How would you add a prospect to an email nurture?**

**Option 1**

Create a dynamic list.

### **Option 2**

Create an automation rule to create a list.

Add that dynamic list to an engagement studio.

Add that automation rule to the engagement studio.

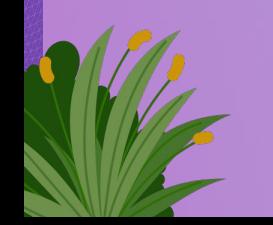

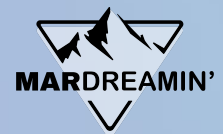

# **#2 Add a prospect to a campaign when he/she/they click on an email.**

#### **Option 1**

Add a completion action to the email to add the prospect to a campaign when he/she/they click on the email.

### **Option 2**

Create a dynamic list to add the prospect to a campaign when he/she/they clicks on the email.

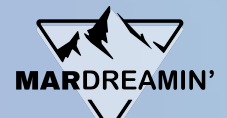

# **#3 Whenever a prospect has a title "CMO" you want to add 15 points to their score.**

#### **Option 1**

Create a completion action with criteria for Title = "CMO" and Action of "Add 15 points."

### **Option 2**

Create an automation rule with criteria for Title = "CMO" and Action of "Add 15 points."

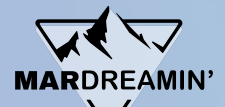

## **#4 Mark any students or investors with Lead Status "Unqualified."**

#### **Option 1**

Create a dynamic list with Prospect Default Field "Job Title" contains "investor" or "student."

### **Option 2**

Create an automation rule:

If Prospect Default Field "Job Title" contains "investor" or "student," change prospect custom field "Lead Status" value to "Unqualified."

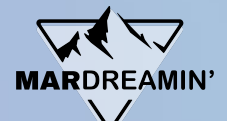

# **#5 Every time a prospect fills out a Contact Us form, notify Scott and create a Lead.**

#### **Option 1**

Add a completion action to the Contact Us form to notify "Scott" and assign to Scott.

### **Option 2**

Add an automation rule for Prospect Form "Contact Us" to notify "Scott."

# **Thank You**!

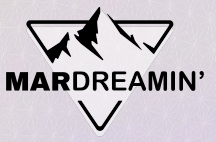

### **Thanks To Our Incredible Sponsors!**

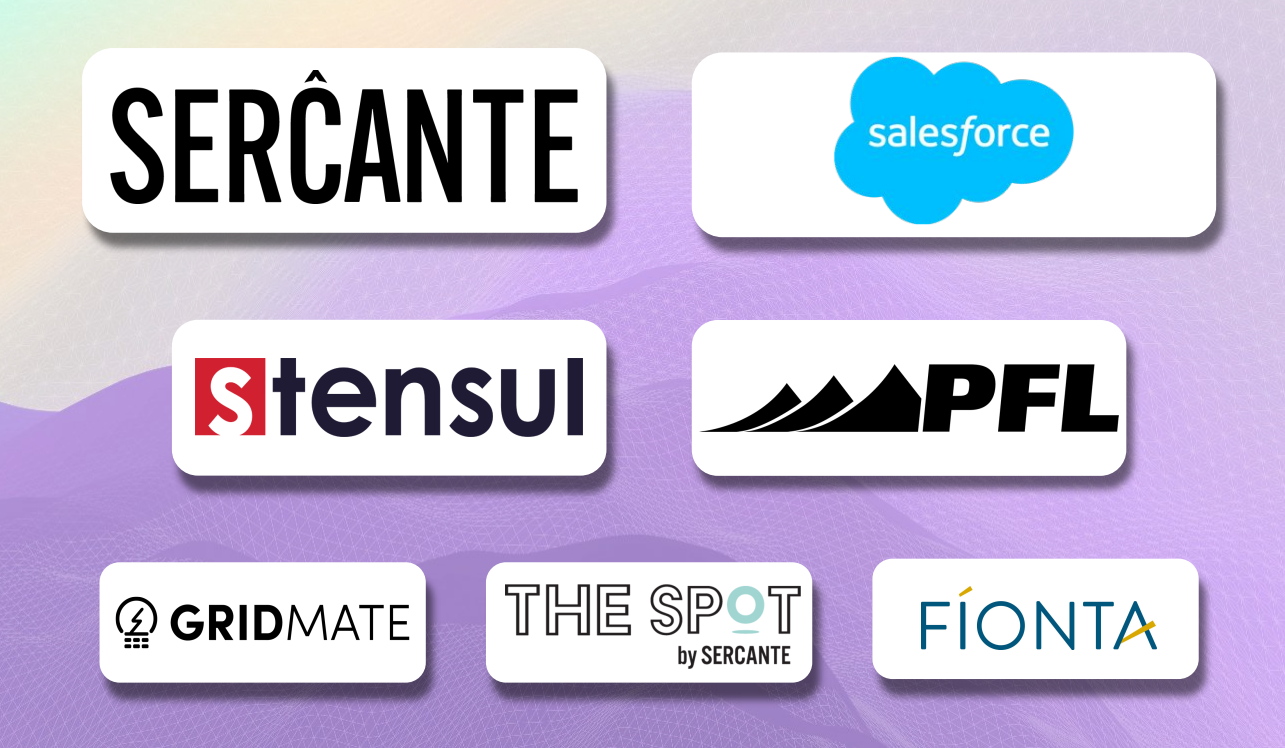